**VistA Surgery**

**SR\*3.0\*200**

**Release Notes**

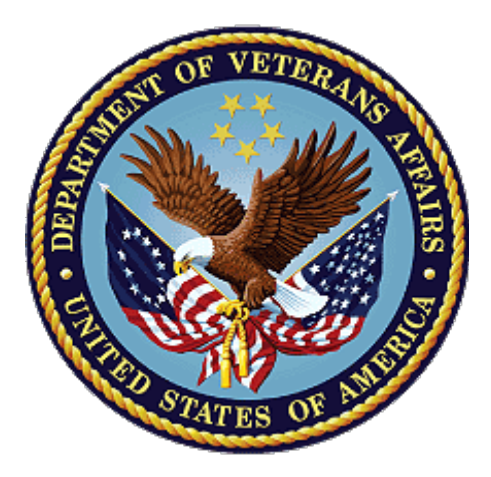

**November 2021**

**Department of Veterans Affairs**

#### **Table of Contents**

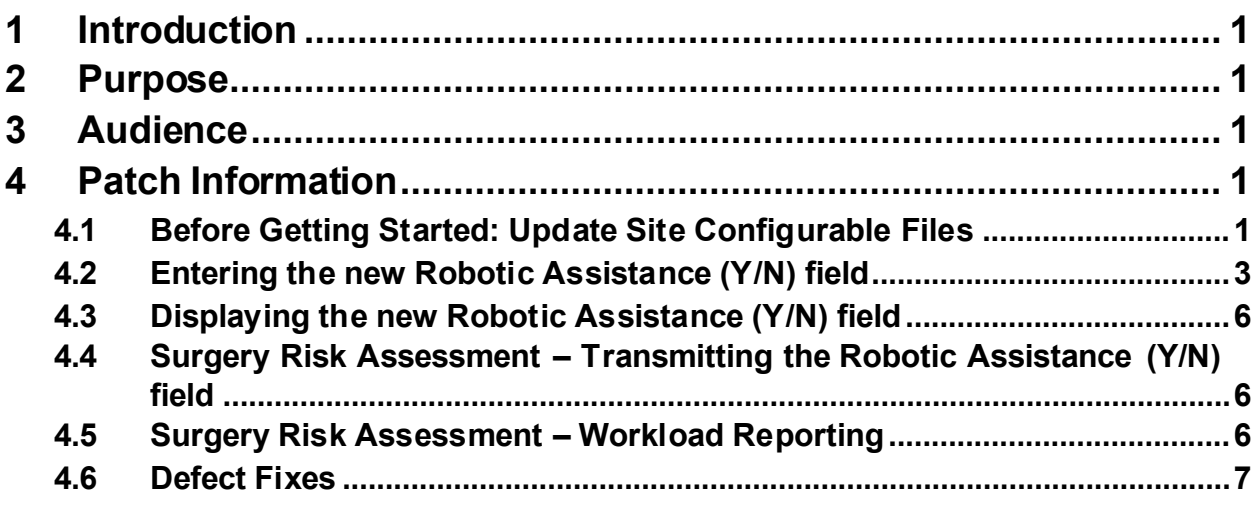

## <span id="page-2-0"></span>**1 Introduction**

This enhancement to the VistA Surgery package includes a new field, **ROBOTIC ASSISTANCE (Y/N)**, for tracking whether robotic assistance was used when completing a surgery procedure.It can be entered on multiple options, is displayed on the Nurse Intraoperative Report, and transmitted for Surgery Risk Assessment.

## <span id="page-2-1"></span>**2 Purpose**

These release notes cover the changes to this release.

# <span id="page-2-2"></span>**3 Audience**

This document targets users and administrators of VistA Surgery and applies to the changes made between this release and any previous release for this software.

## <span id="page-2-3"></span>**4 Patch Information**

### <span id="page-2-4"></span>**4.1 Before Getting Started: Update Site Configurable Files**

After installing this enhancement, the VistA Surgery application can be configured to autopopulate the value **NO** for surgical specialties that never use robotic assistance. When a Surgery case is created, the **Robotic Assistance (Y/N)** field will be auto populated with **NO** if the **Local Surgical Specialty** has been designated not to use robotics.

This is done using the Update Site Configurable Files option found on the Surgery Package Management Menu.

**Example: Updating the Local Specialty File to include a default for Robotic Assistance**

```
Select Surgery Menu <TEST ACCOUNT> Option: Surgery Package Management Menu
<screen clears>
Select Surgery Package Management Menu <TEST ACCOUNT> Option: Update Site 
Configurable Files
<screen clears>
================================================================================
                     Update Site Configurable Surgery Files
================================================================================
1. Surgery Transportation Devices
2. Prosthesis
3. Surgery Positions
```
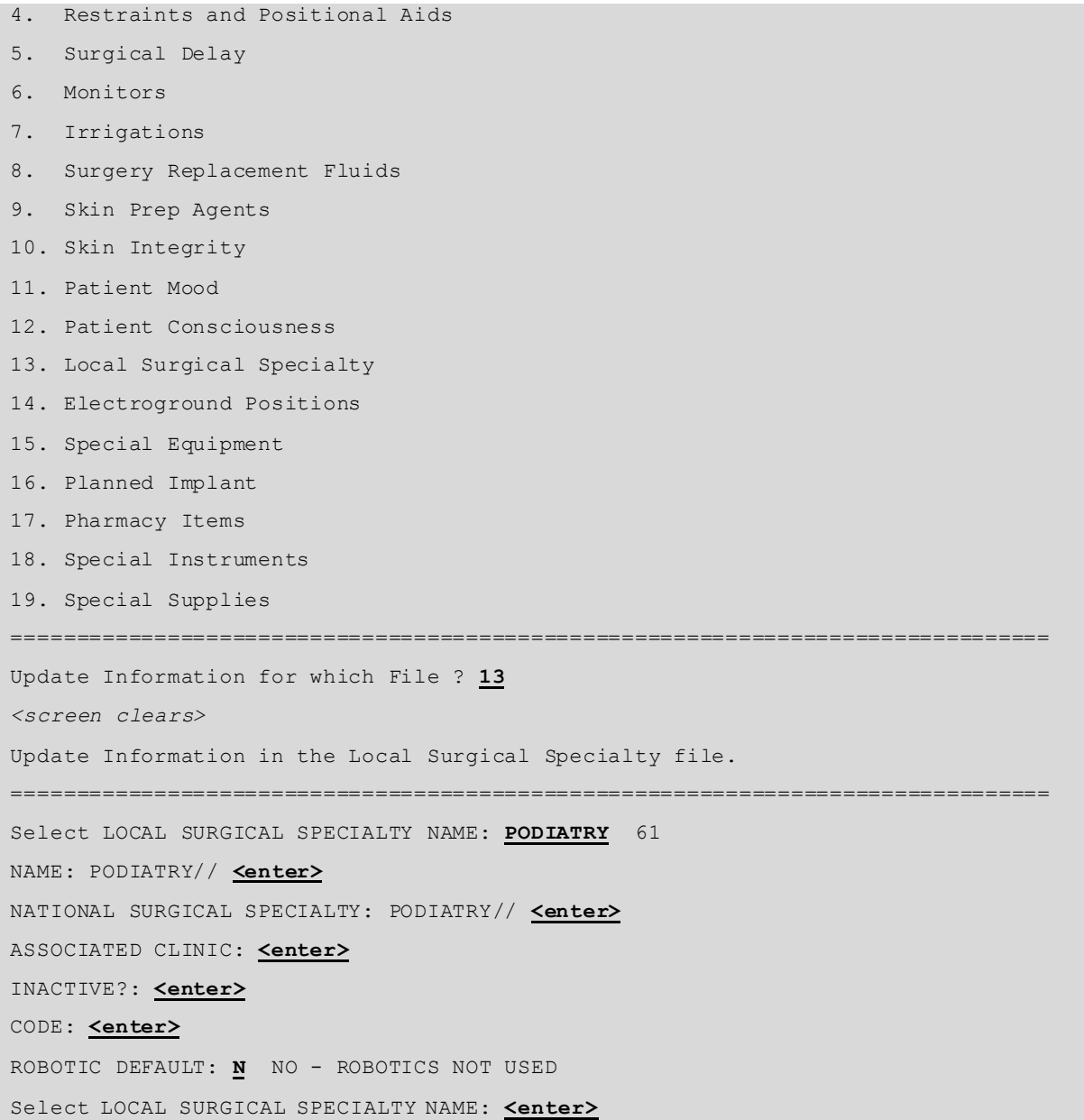

#### <span id="page-4-0"></span>**4.2 Entering the new Robotic Assistance (Y/N) field**

Several data entry options within the Surgery package have been updated to include the new **Robotic Assistance (Y/N)** field.

This new field is included on the Operation **[SROMEN-OP]**, Operation (Short Screen) **[SROMEN-OUT]**, and Nurse Intraoperative Report **[SRONRPT]** options within the Operation Menu **[SROPER]** and is required to be entered prior to signing the Nurse Intraoperative Report.

This field is also included on the Non-Cardiac and Cardiac Risk Assessment data entry options. This indicator is transmitted to Veterans Affairs Surgery Quality Improvement Program (VASQIP) for all cases.

**Example: Editing Robotic Assistance (Y/N) using the Operation option**

```
TEST,TEST (XXX-XX-XXXX) Case #000 - JUL 1,2021
Select Operation Menu <TEST ACCOUNT> Option: O Operation
<Screen clears>
         ** OPERATION ** CASE #000 TEST,TEST PAGE 1 OF 3
1 TIME PAT IN HOLD AREA: 
2 TIME PAT IN OR: 
3 ANES CARE TIME BLOCK: (MULTIPLE)
4 TIME OPERATION BEGAN: 
5 SPECIMENS: (WORD PROCESSING)
6 CULTURES: (WORD PROCESSING)
7 THERMAL UNIT: (MULTIPLE)
8 ELECTROCAUTERY UNIT: 
9 ESU COAG RANGE: 
10 ESU CUTTING RANGE: 
11 TIME TOURNIQUET APPLIED: (MULTIPLE)
12 PROSTHESIS INSTALLED: (MULTIPLE)
13 REPLACEMENT FLUID TYPE: (MULTIPLE)
14 IRRIGATION: (MULTIPLE)
15 MEDICATIONS: (MULTIPLE)
Enter Screen Server Function: <Enter>
<Screen clears>
         ** OPERATION ** CASE #000 TEST,TEST PAGE 2 OF 3
1 POSSIBLE ITEM RETENTION: YES
2 SPONGE FINAL COUNT CORRECT: 
3 SHARPS FINAL COUNT CORRECT: 
4 INSTRUMENT FINAL COUNT CORRECT: 
5 WOUND SWEEP: 
6 WOUND SWEEP COMMENTS: (WORD PROCESSING)
```

```
7 INTRA-OPERATIVE X-RAY: 
8 INTRA-OPERATIVE X-RAY COMMENTS: (WORD PROCESSING)
9 SPONGE, SHARPS, & INST COUNTER: 
10 COUNT VERIFIER: 
11 SEQUENTIAL COMPRESSION DEVICE: 
12 LASER PERFORMED: (MULTIPLE)
13 CELL SAVER: (MULTIPLE)
14 NURSING CARE COMMENTS: (WORD PROCESSING)
15 PRINCIPAL PRE-OP DIAGNOSIS: EAR CONTUSION
Enter Screen Server Function: <Enter>
<Screen clears>
          ** OPERATION ** CASE #000 TEST,TEST PAGE 3 OF 3
1 PRIN PRE-OP ICD DIAGNOSIS CODE (ICD10): 
2 PRINCIPAL PROCEDURE: REPAIR TORN EAR
3 PLANNED PRIN PROCEDURE CODE : 69399
4 ROBOTIC ASSISTANCE (Y/N): 
5 OTHER PROCEDURES: (MULTIPLE)
6 INDICATIONS FOR OPERATIONS: (WORD PROCESSING)(DATA)
7 BRIEF CLIN HISTORY: (WORD PROCESSING)
Enter Screen Server Function: 4
Robotic Assistance (Y/N): ?
     Enter YES if robotic assistance was used for any part of the procedure. 
     Choose from: 
       Y YES
 N NO
Robotic Assistance (Y/N): ??
    This field indicates whether robotic assistance was used for any portion 
    of the procedure. It must be entered prior to signing the Nurse 
    Intraoperative Report. Enter YES if robotic assistance was used during 
    the procedure. Otherwise, enter NO.
     Choose from: 
       Y YES
       N NO
Robotic Assistance (Y/N): N NO
<Screen clears>
          ** OPERATION ** CASE #000 TEST,TEST PAGE 3 OF 3
1 PRIN PRE-OP ICD DIAGNOSIS CODE (ICD10): 
2 PRINCIPAL PROCEDURE: REPAIR TORN EAR
3 PLANNED PRIN PROCEDURE CODE : 69399
```
**4** ROBOTIC ASSISTANCE (Y/N): **NO**

**5** OTHER PROCEDURES: **(MULTIPLE)**

**6** INDICATIONS FOR OPERATIONS: **(WORD PROCESSING)(DATA)**

**7** BRIEF CLIN HISTORY: **(WORD PROCESSING)**

Enter Screen Server Function: ^

#### <span id="page-7-0"></span>**4.3 Displaying the new Robotic Assistance (Y/N) field**

The new **Robotic Assistance (Y/N)** field will display on the Nurse Intraoperative Report and must be entered prior to signing the report.

```
 TEST,TEST (XXX-XX-XXXX)
   MEDICAL RECORD NURSE INTRAOPERATIVE REPORT - CASE #000 PAGE 1
Operating Room: NOT ENTERED Surgical Priority: NOT ENTERED
Patient in Hold: NOT ENTERED Patient in OR: * NOT ENTERED *
Operation Begin: NOT ENTERED Operation End: NOT ENTERED
                                  Patient Out OR: * NOT ENTERED *
Major Operations Performed:
Primary: REPAIR TORN EAR
Robotic Assistance (Y/N): NO
Wound Classification: NOT ENTERED
Primary Surgeon: SURGEON,ONE First Assist: N/A
Attending Surgeon: SURGEON,TWO Second Assist: N/A
OR Support Personnel:
  Scrubbed Circulating
 N/A N/A
Press <return> to continue, 'A' to access Nurse Intraoperative Report
functions, or '^' to exit:
```

```
Example: Robotic Assistance (Y/N) on Nurse Intraoperative Report
```
#### <span id="page-7-1"></span>**4.4 Surgery Risk Assessment – Transmitting the Robotic Assistance (Y/N) field**

The new **Robotic Assistance (Y/N)** field is transmitted to the Surgery Risk Assessment Database for Non-Cardiac and One-Liner Assessments. It is also transmitted as part of the Cardiac Assessments. Other than entering a value for the new field, you will see no other visible change related to transmissions.

#### <span id="page-7-2"></span>**4.5 Surgery Risk Assessment – Workload Reporting**

The workload reports transmitted to the Surgery Risk Assessment Database have been updated to include the count of cases done using Robotic Assistance.

#### <span id="page-8-0"></span>**4.6 Defect Fixes**

This patch includes the following defect fixes unrelated to this enhancement:

- 1. An update to Risk Assessment transmissions to strip seconds from the D/T OF DESIRED PROCEDURE DATE field (#613). This allows the date/time to be stored properly at the Surgery Risk Assessment Database.
- 2. A correction of the display of the Laser Duration on the Nurse Intraoperative Report. It changes **mins.** to **seconds**.
- 3. A correction of the auto-population of the patient's height when using the Operation Startup **[SROMEN-START]** option, allowing the software to pull the measurement regardless of date taken. It also stores the date of the measurement.
- 4. An update to the checks that determine whether a Risk Assessment transmission is generated from a Production account or Test account to use a supported Kernel Utility.
- 5. Spelling corrections to the words **inotropic** and **immediate** in a help prompt.